## Classroom Technology Quick Start Guide

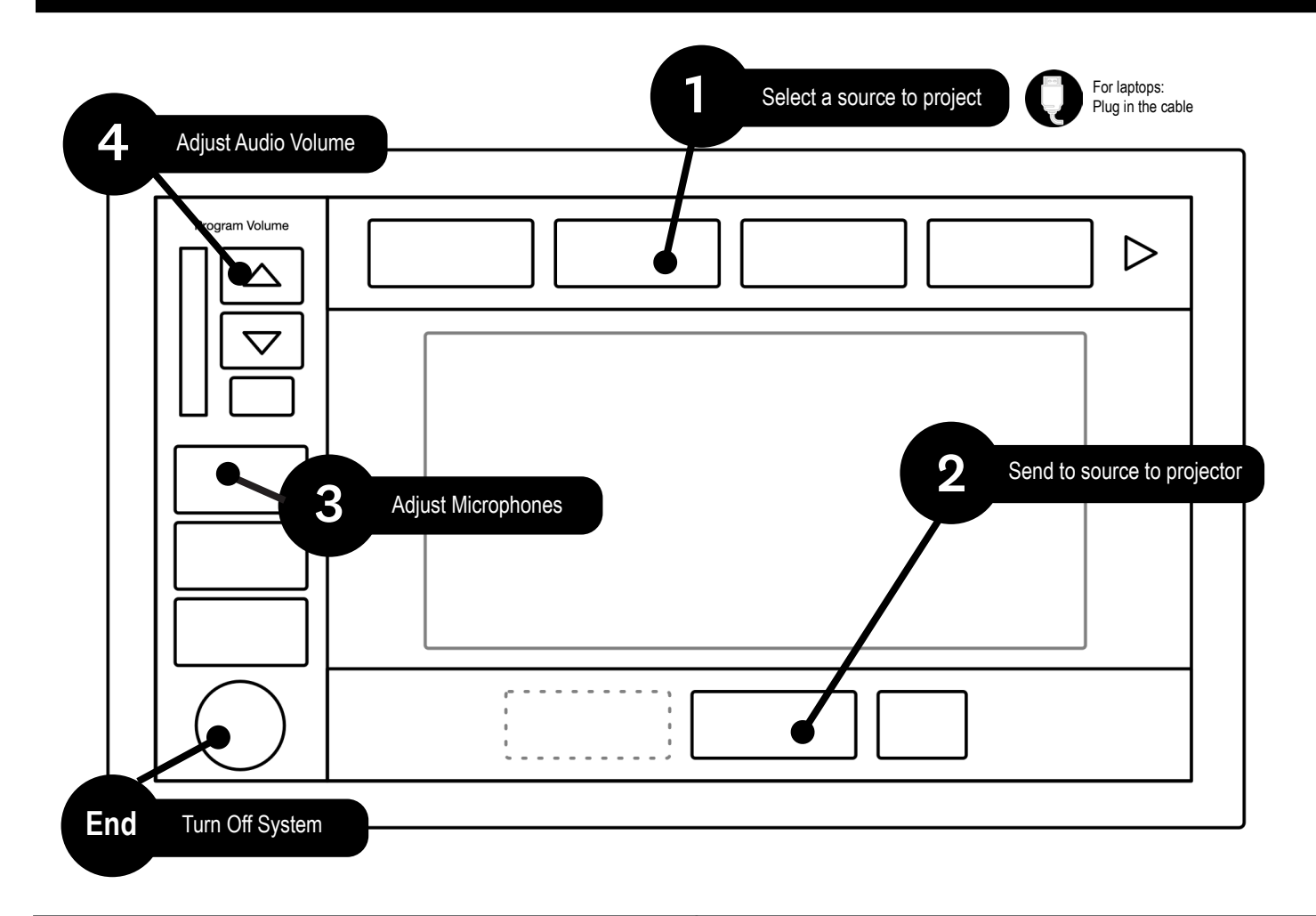

## Microphone Usage **Desktop Capture**

- 1. Take the mic(s) out of the microphone drawer
- 2. Turn on the microphone
- 3. Change the volume of the microphone by tapping on the microphone button on the touch panel
- 4. Change the batteries as needed
- 5. Place spent batteries in the manilla envelope in the microphone drawer
- 6. Turn off microphone after use

*For video demonstration, please visit our instruction site*

- 1. Plug your computer into the AV system
- 2. Open the recording application
- 3. Set up the microphone, camera, and desktop *Note: when using the built-in microphone, stand within 3-4' of the computer.*
- 4. Start recording
- 5. End recording and upload *Note: you may need to pause and start upload outside the classroom*

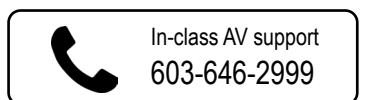

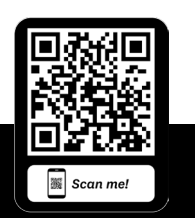

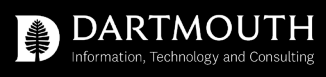

For additional instructions visit: *dartgo.org/avinstructions*